### **Step-by-Step Instructions for Completing the Immunization Compliance Process**

- **1.** Go to [https://coastal.medicatconnect.com](https://coastal.medicatconnect.com/) and log in with your CCU username and password.
- **2.** Click on the "**Upload**" tab towards the top of the screen. (see below)

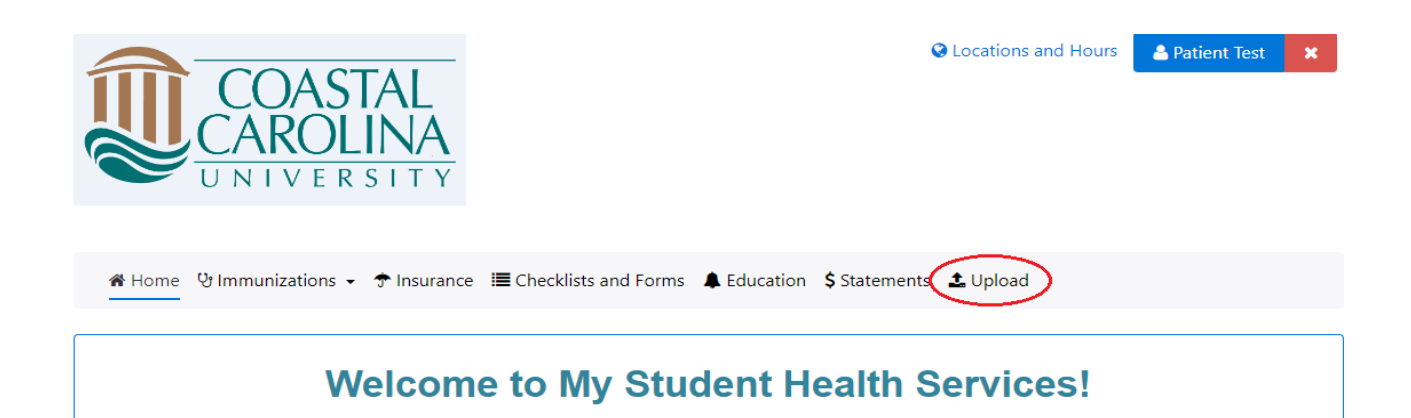

(Student, Faculty and Staff Online Student Health)

**3.** Select the type of document you are uploading from the "**Choose document you are uploading:**" drop down. (see below)

## Types of Documents that may be uploaded: Insurance Card Front & Back Medical Exemption Form/Documents

Proof Of Immunization (Immunization Documentation)

Religious Exemption Form/Documents

Choose document you are uploading:

### **4.** Click "**Select File**" and upload your chosen immunization document. (see below)

# Types of Documents that may be uploaded: Insurance Card Front & Back Medical Exemption Form/Documents Proof Of Immunization (Immunization Documentation) Religious Exemption Form/Documents Choose document you are uploading: Proof Of Immunization (Immunization Documentation)

Please utilize this document type to upload immunization documentation only.

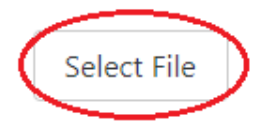

**5.** Click on the "**Immunizations**" tab towards the top of the screen. (see below)

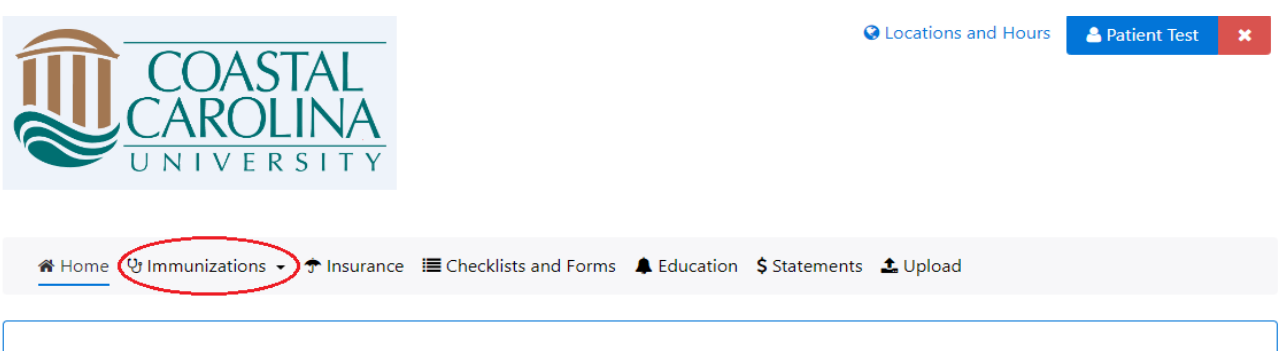

**Welcome to My Student Health Services!** (Student, Faculty and Staff Online Student Health) **6.** Select "**Enter Dates.**" (see below)

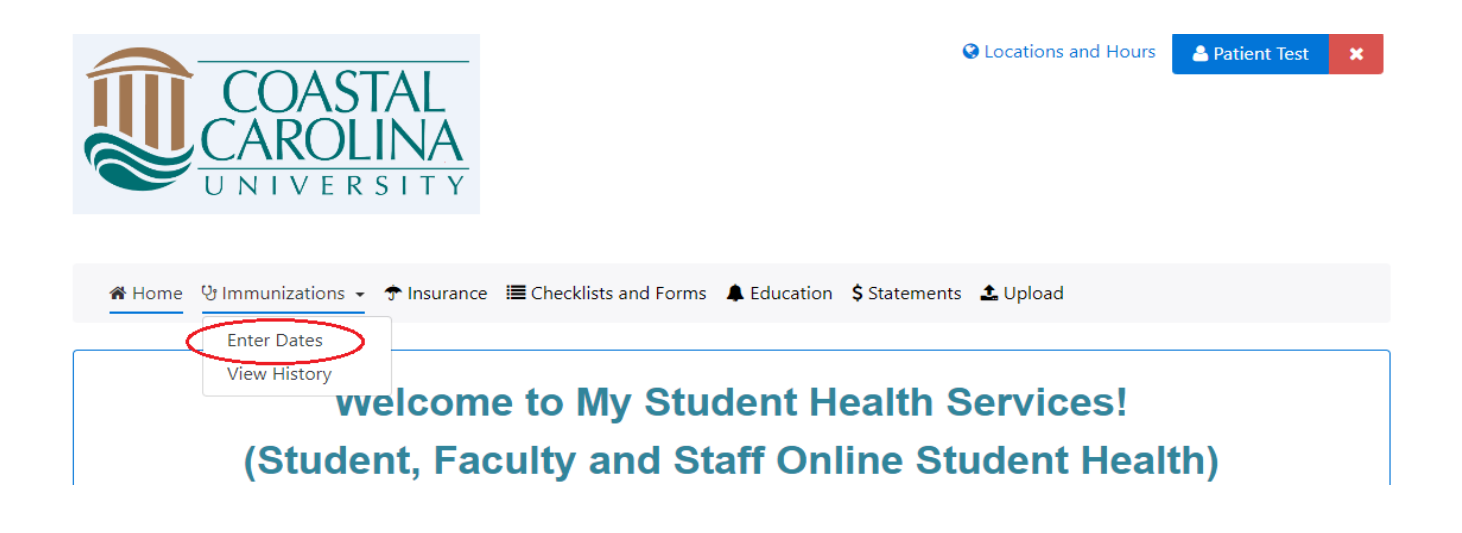

- **7.** Scroll down and enter the dates of any/all immunizations that you have received.
	- a. If you have completed a waiver for any immunizations please select which type of waiver you have submitted from the "Waiver" drop down.
- **8.** Once all dates are entered, click "**Submit**." (see below)

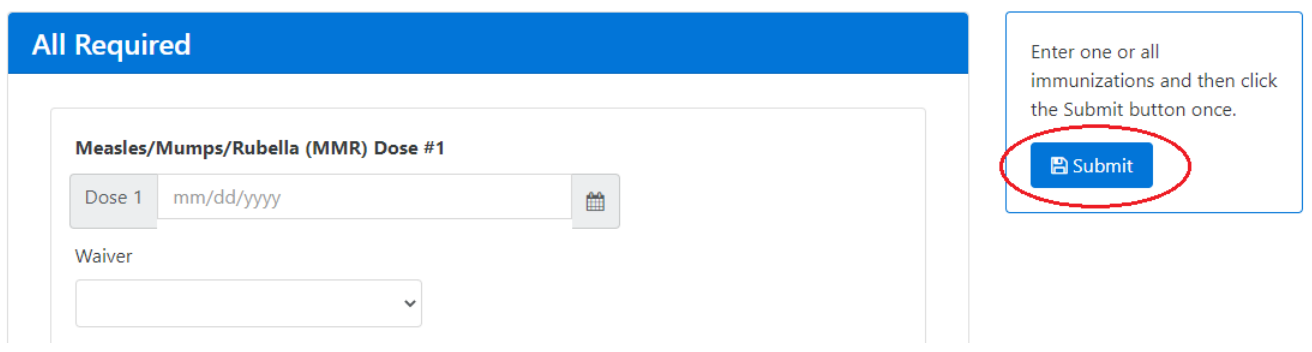

**9.** Click on the "**Checklists and Forms**" tab towards the top of the screen. (see below)

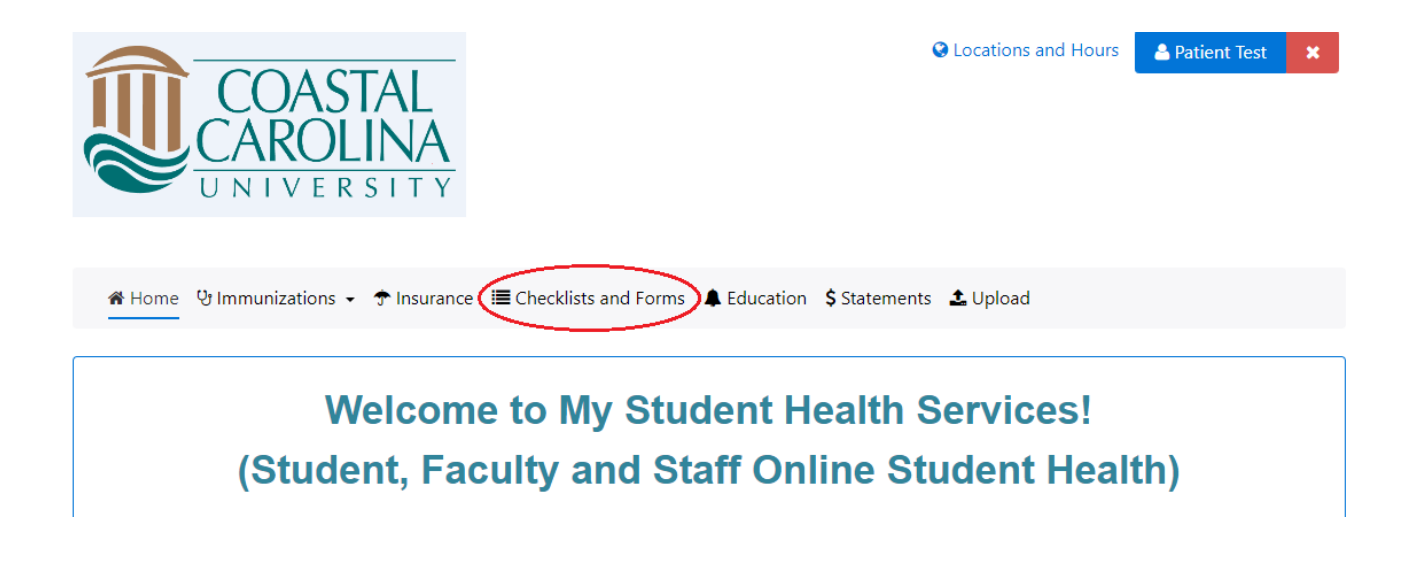

**10.** Complete all of the forms in the **\*Required Immunization Documentation** section

- a. Health History Form
- b. Meningitis Waiver Form
- **c.** TB Risk Assessment Form (see below)

#### \*Required Immunization Documentation

Health History Form\* This form is for new students only

**Meningitis Waiver Form\*** This form is for new students only

**TB Risk Assessment\*** This form is for new students only